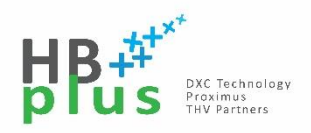

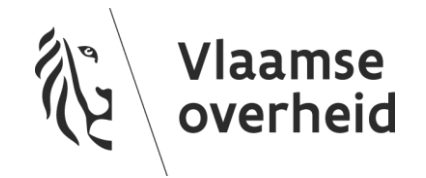

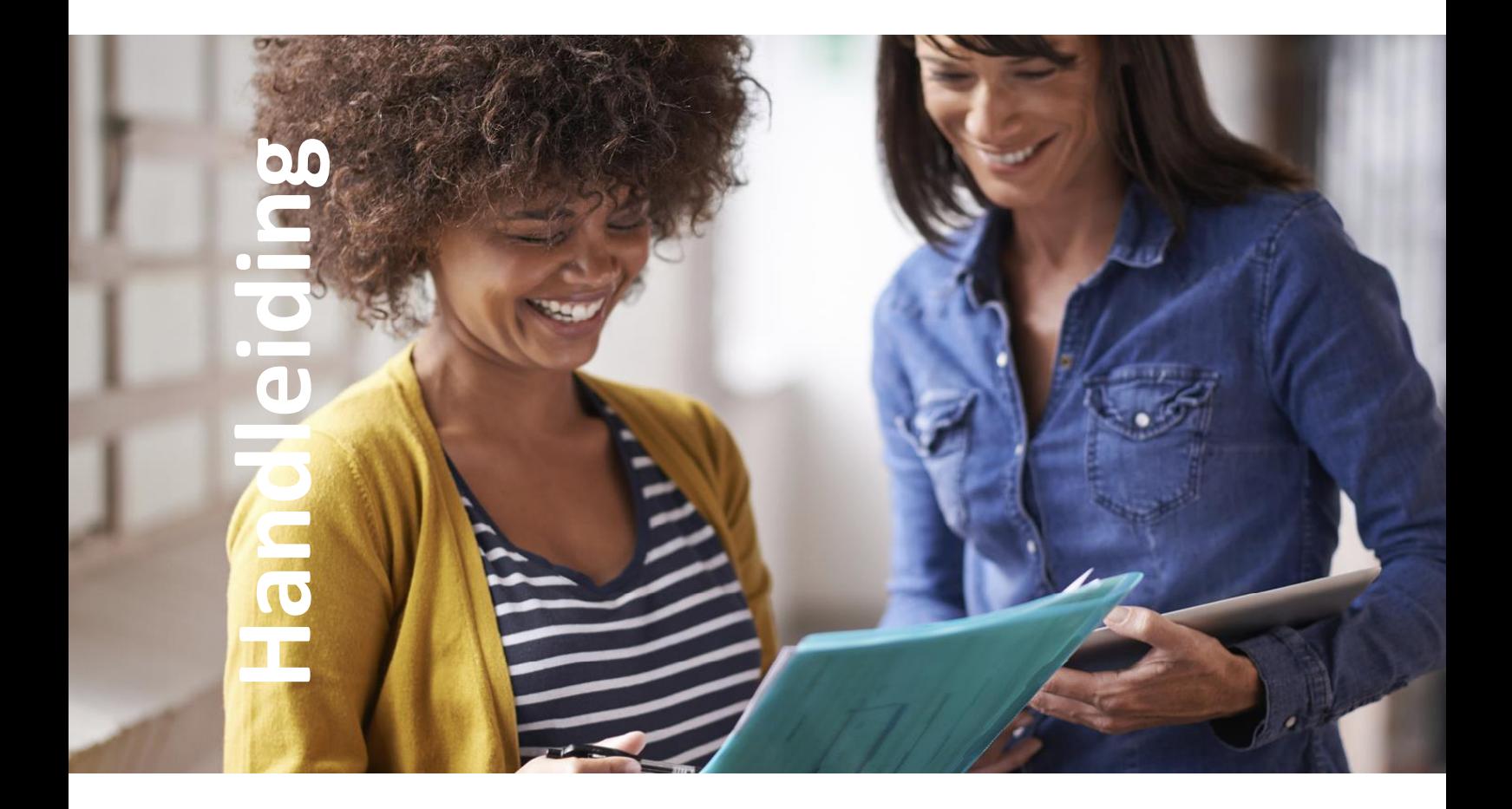

# Windows 10 – upgrade naar versie 1909

versie 01.00 Klantnaam 07/04/2021

## Inhoud

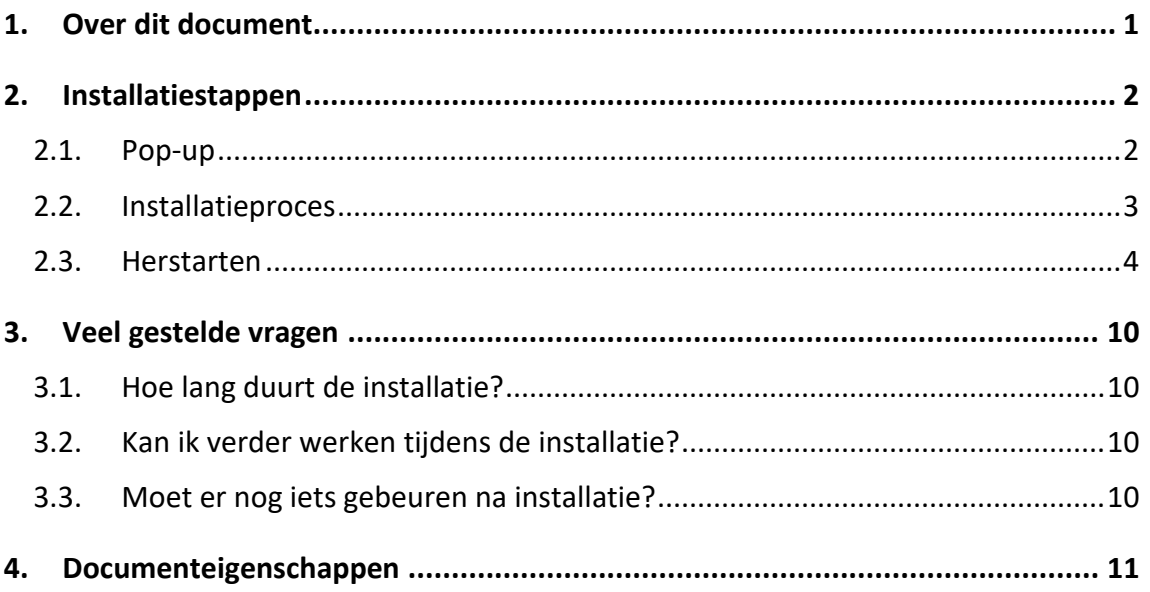

## <span id="page-2-0"></span>**1. Over dit document**

Deze handeiding licht alle stappen toe die je moet uitvoeren om de versie 1909 van Windows 10 uit te voeren.

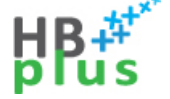

## <span id="page-3-0"></span>**2. Installatiestappen**

#### <span id="page-3-1"></span>**2.1.** Pop-up

Je zal de onderstaande melding ontvangen dat je de windows 10 upgrade kan starten.

Deze update kan je 3 maal uitstellen.

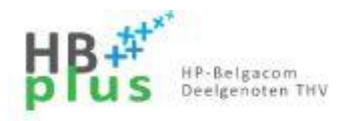

Beste Gebruiker,

Er dient op uw toestel een installatie te gebeuren van Windows 10 editie 20H2.

U kan deze installatie nog maximum 3 maal uitstellen door hieronder te kiezen om de installatie niet uit te voeren. Wanneer de uitstelmogelijkheden uitgeput zijn, zal de installatie verplicht worden uitgevoerd

Installatie niet uitvoeren

Installatie uitvoeren

<span id="page-3-2"></span>Van zodra je klikt op 'Installatie uitvoeren' verschijnt de onderstaande melding. Wissel tijdens deze fase niet van netconnectie (niet omschakelen tussen draadloos en bekabeld netwerk).

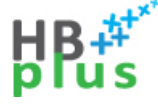

### **2.2. Installatieproces**

Jouw computer zal het installatieproces vervolgens starten. Je krijgt een blauw scherm te zien met aanduiding van het percentage dat reeds werd uitgevoerd van de installatie. Deze fase neemt enige tijd in beslag.

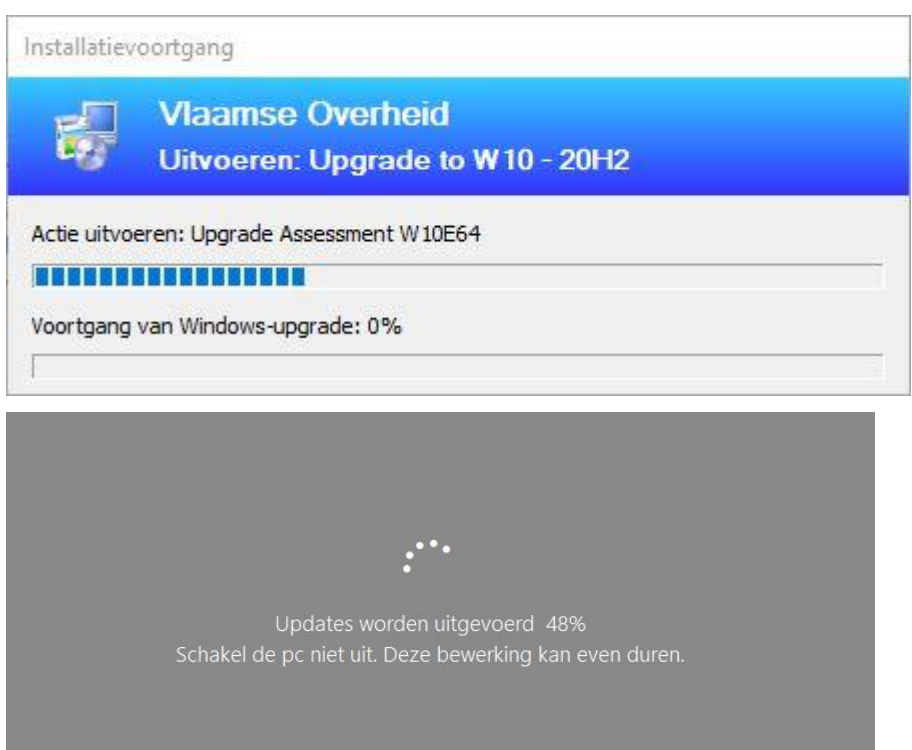

De pc wordt verschillende keren opnieuw opgestart.

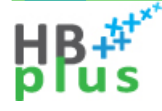

#### <span id="page-5-0"></span>**2.3. Herstarten**

Tijdens deze fase zal jouw pc meermaals herstarten.

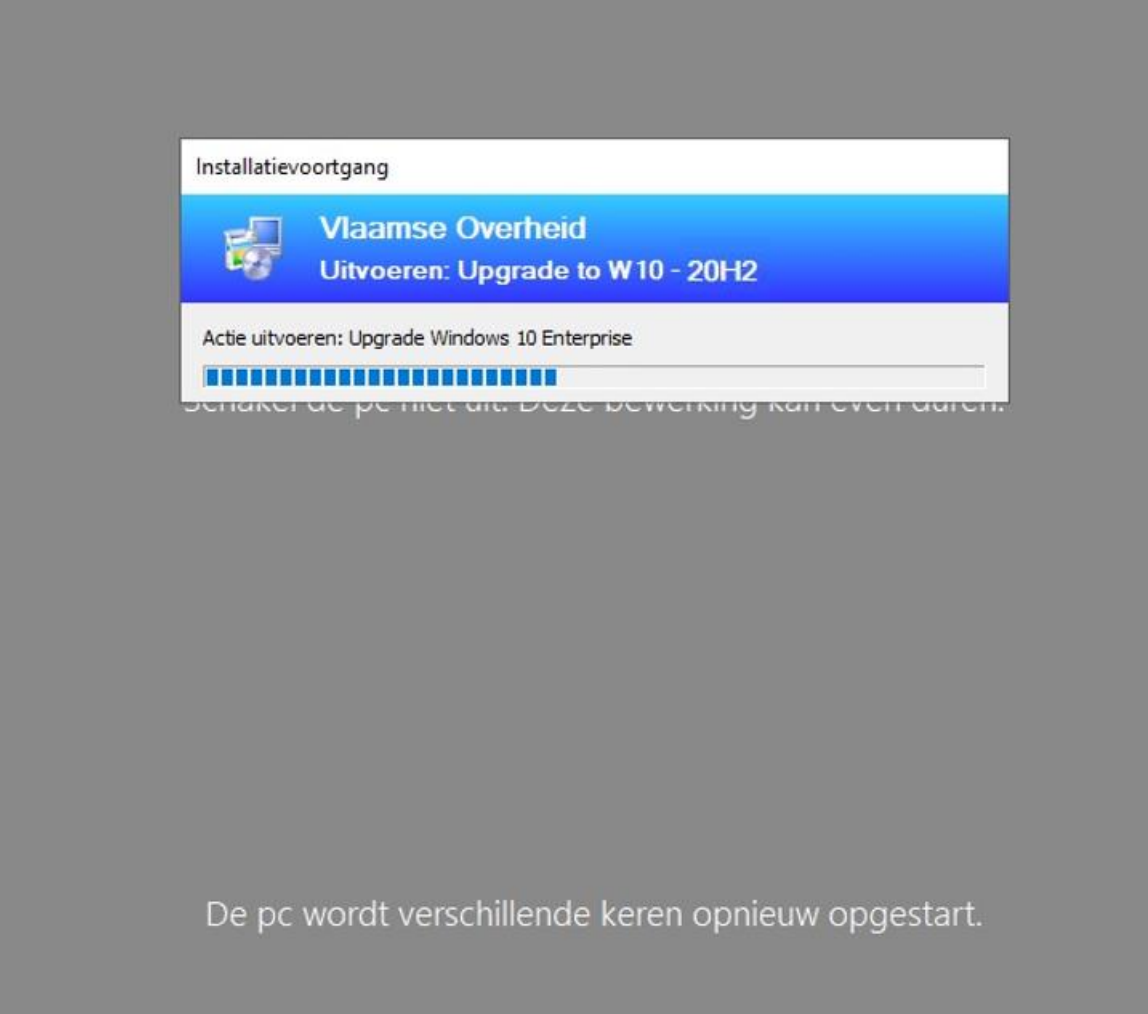

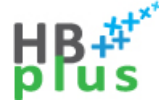

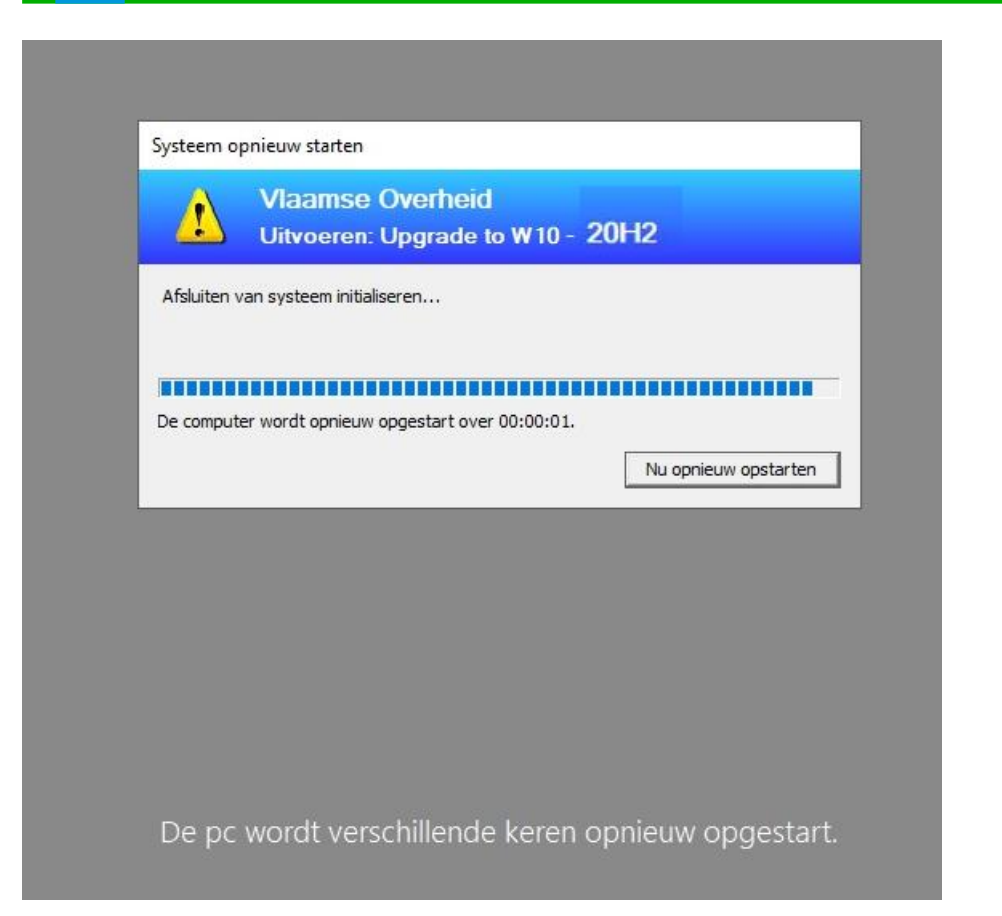

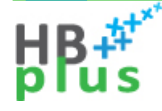

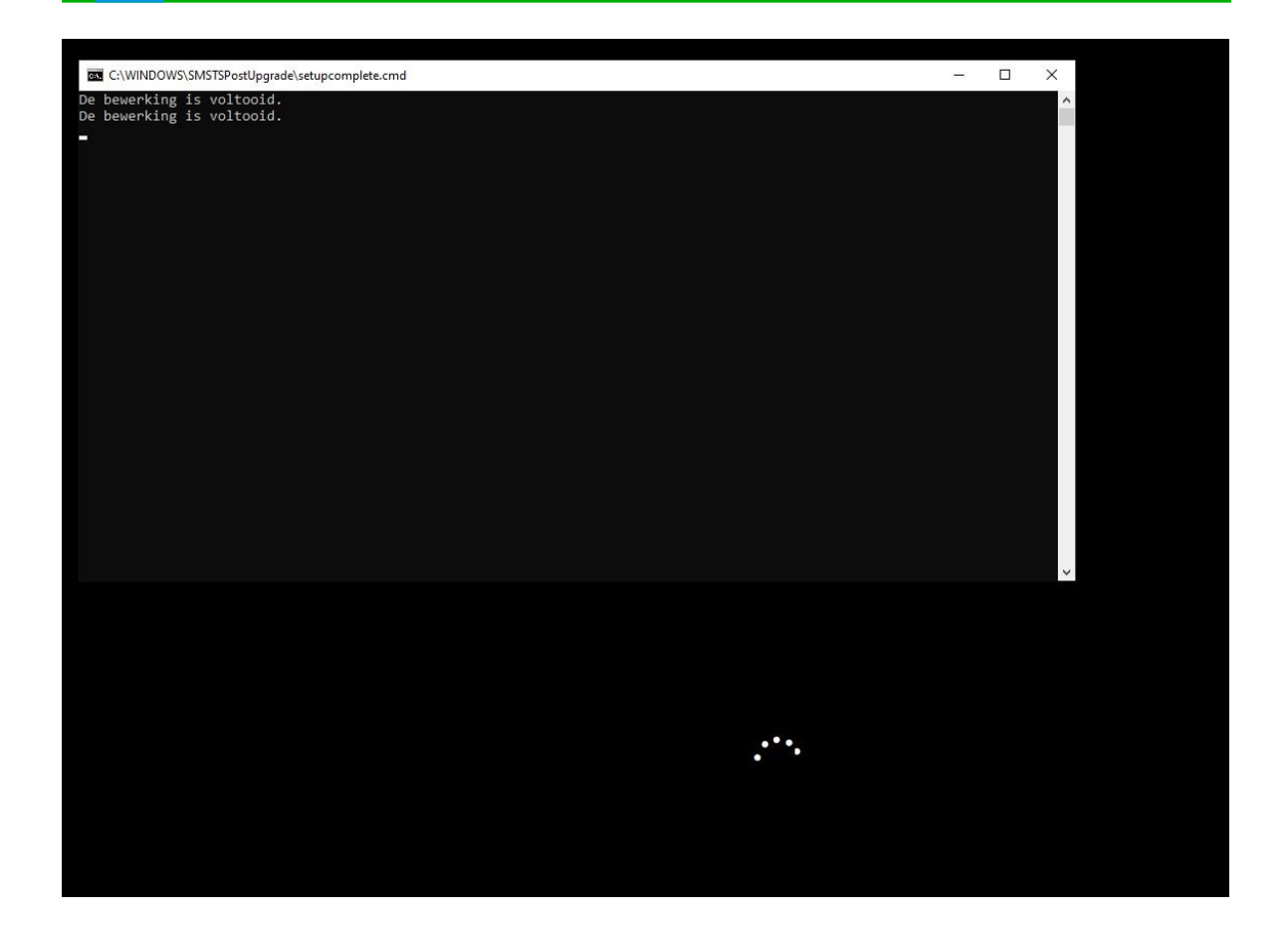

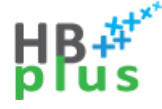

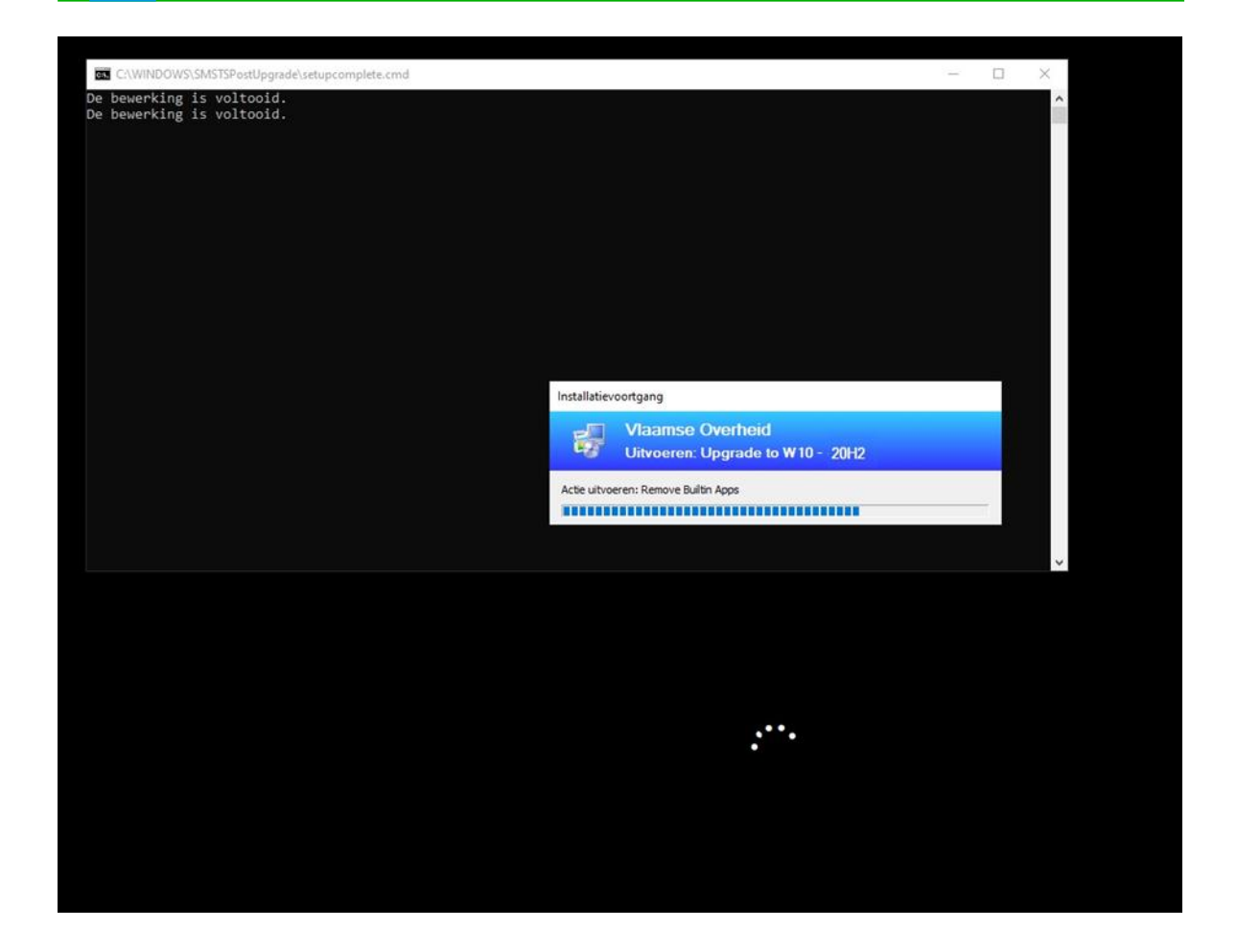

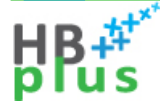

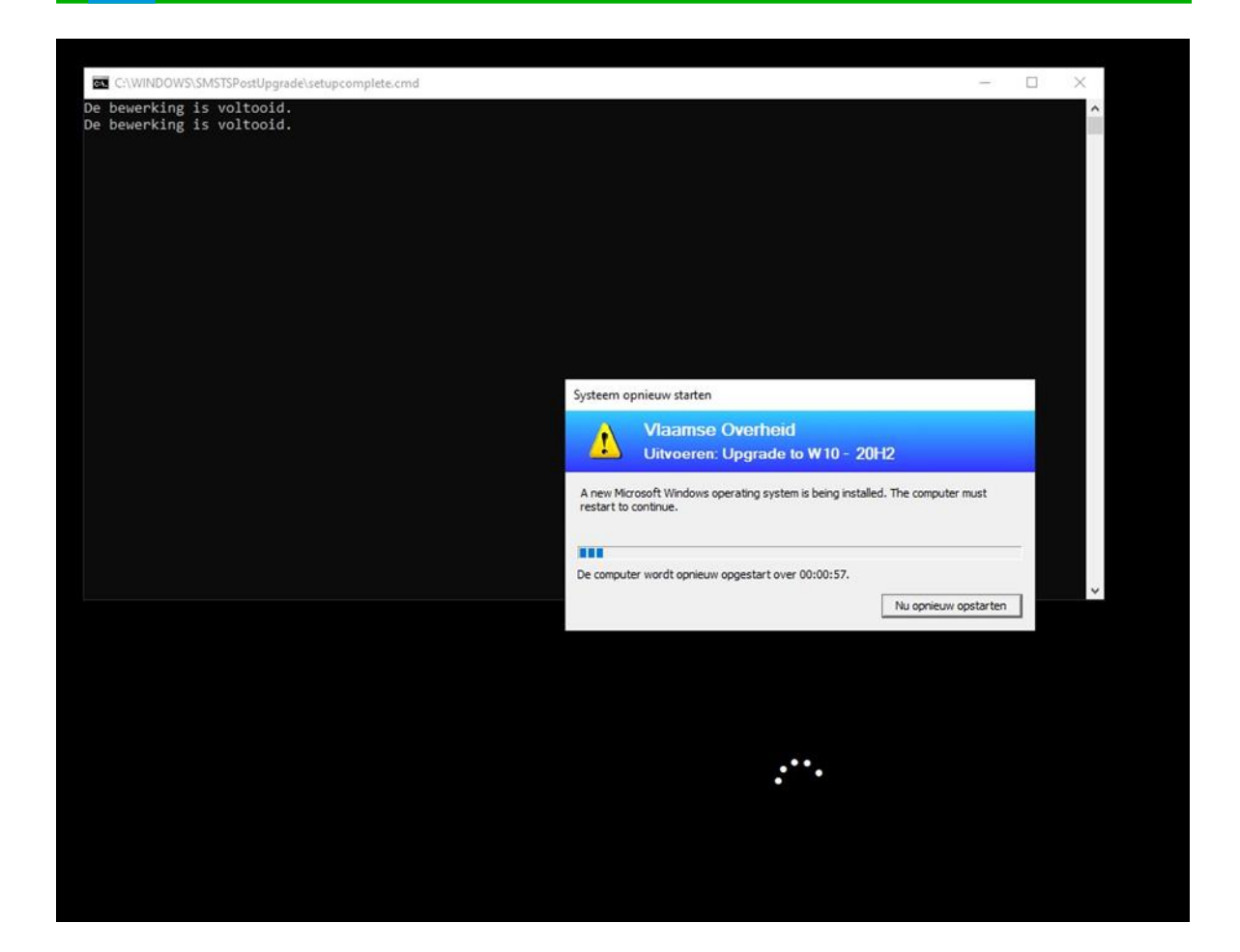

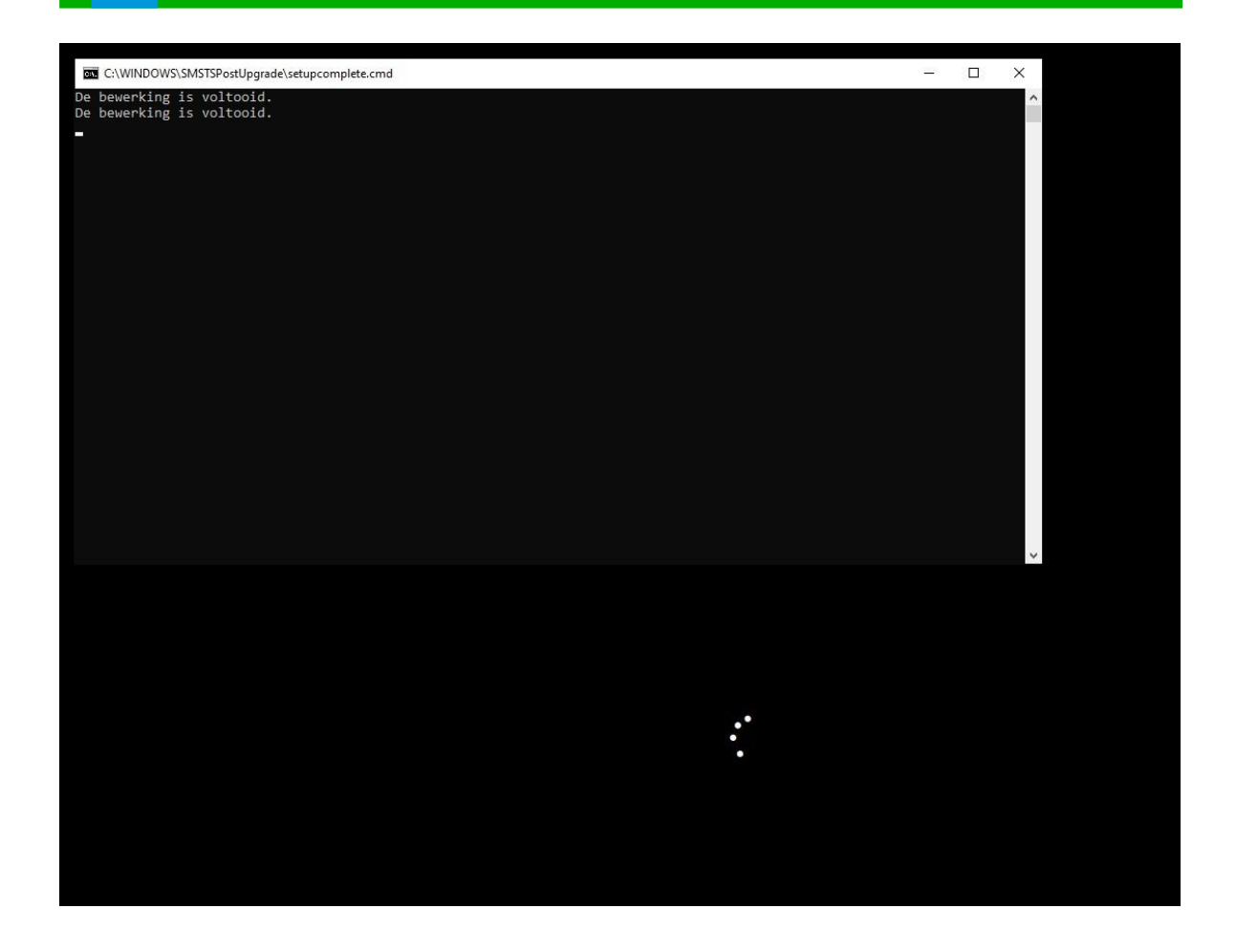

Na de laatste herstart verschijnt jouw normale Windows achtergrond. De installatie is afgerond.

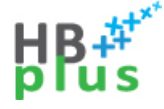

## <span id="page-11-0"></span>**3. Veel gestelde vragen**

#### <span id="page-11-1"></span>**3.1. Hoe lang duurt de installatie?**

Gemiddeld zal deze 1-2 uren in beslag nemen.

#### <span id="page-11-2"></span>**3.2. Kan ik verder werken tijdens de installatie?**

Nee, dat is niet mogelijk. Bijgevolg start je de installatie best op een moment op dat je je pc niet nodig hebt.

#### <span id="page-11-3"></span>**3.3. Moet er nog iets gebeuren na installatie?**

1.Mogelijks zal je uw wifi/vpn-connectie weer moeten inschakelen

2.als jouw hotkeys niet meer werken zal je het hotkey pakket in software center moeten herinstalleren

3. Voor sommige admin zal het nodig zijn om hun RSAT-tools opnieuw te installeren.

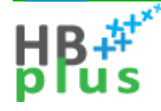

# <span id="page-12-0"></span>**4. Documenteigenschappen**

*Wijzigingshistoriek*

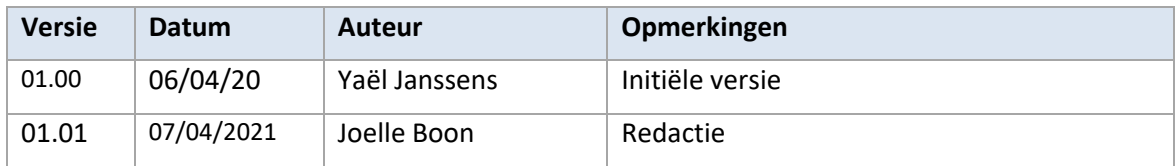

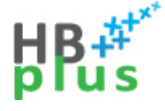